# **Chapitre 3:**

**TM** 

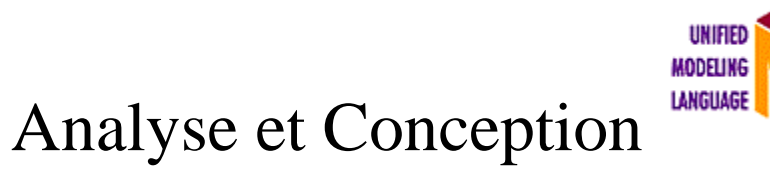

# **I. Introduction**

Dans ce chapitre nous aborderons une description générale de notre application ensuite nous mettons en évidence le coté conceptuel de nos applications qui constitue une étape fondamentale qui précède l'implémentation, permet de détailler les différents diagrammes et scénarios à implémenterdans la phase suivante.ceci permettra de mieux comprendre nos applications.

Nous avons utilisé une démarche générale basé sur UP utilise le langage UML**.** 

Dans cette démarche, les diagrammes UML utilisés sont les suivant : Diagramme de cas d'utilisation, diagrammes de séquence et les diagrammes de classes sont modélisés à l'aide de l'outil StarUml.

# **II. Présentation de notre application "MA Vitrine"**

 Nous avons développés deux applications une native "gestion commercial et de stock " et une autre mobile.

**1.** L'application Ma vitrine native est une application sur PC dont l'objectif est la gestion de vente et de stocks des produits mobile (Smartphones ou tablette..).

L'application permet au gestionnaire :

- Un accès aux différentes tables des produits, clients…
- Mise à jour des produits (ajout, suppression, modification).
- Mise à jour des clients.
- L'accès aux paniers :
	- $\checkmark$  "régler l'article sélectionné" : le produit payer par le client.
	- $\checkmark$  "livrer l'article sélectionné" : livrer le produit commandé par le client.
- Consulter la liste des commandes en cours de livraison.
- Gestion de stock :
	- $\checkmark$  Inventaire/stock : contient les différents produits disponible avec leurs quantité physique et théorique cela pour faire un inventaire afin de démarrer avec un bon stock.
	- $\checkmark$  Ecart stock : cette étapes dépend des entrés qui n'a pas encore réaliser dans notre implémentation et rentre dans les perspectives.

**2.** L'application Ma vitrine Mobile est développée pour présenter un catalogue de produits et permettre aux clients de passer des commandes en ligne via leurs tablettes ou Smartphones et ça avec accès rapide.

L'application permet notamment aux clients :

- S'inscrire avec un login et un mot de passe...
- Consulter le catalogue des produits avec leurs marques, leurs prix et la quantité disponible.
- Faire passer la commande.
- Consulter le panier et le solde totale.

# **III. Conception en UML**

#### **III.1. Diagrammes de cas d'utilisation**

Le diagramme de cas d'utilisation nous présente les principales fonctions du système, ainsi que les acteurs qui interviennent.

# - **Acteur : gestionnaire de stock**

Il gère les fonctionnalités de l'application "Ma Vitrine" d'où il permet de faire :

- Mise à jour des produits : action d'ajout ou supprimer un des produits, ajouter prix….
- Mise à jour des clients : action d'ajout ou suppression d'un client.
- Gestion du panier d'un client : livraison et règlement.
- **Acteur : Client**

Le Client utilise l'application Mobile d'où il peut:

- s'inscrire ou s'authentifier pour qu'il puisse accéder à l'application.
- Choisir un produit pour faire la commande.
- Afficher le panier pour voir son solde.

Voici le diagramme de cas d'utilisation qui regroupe les fonctionnalités de notre système :

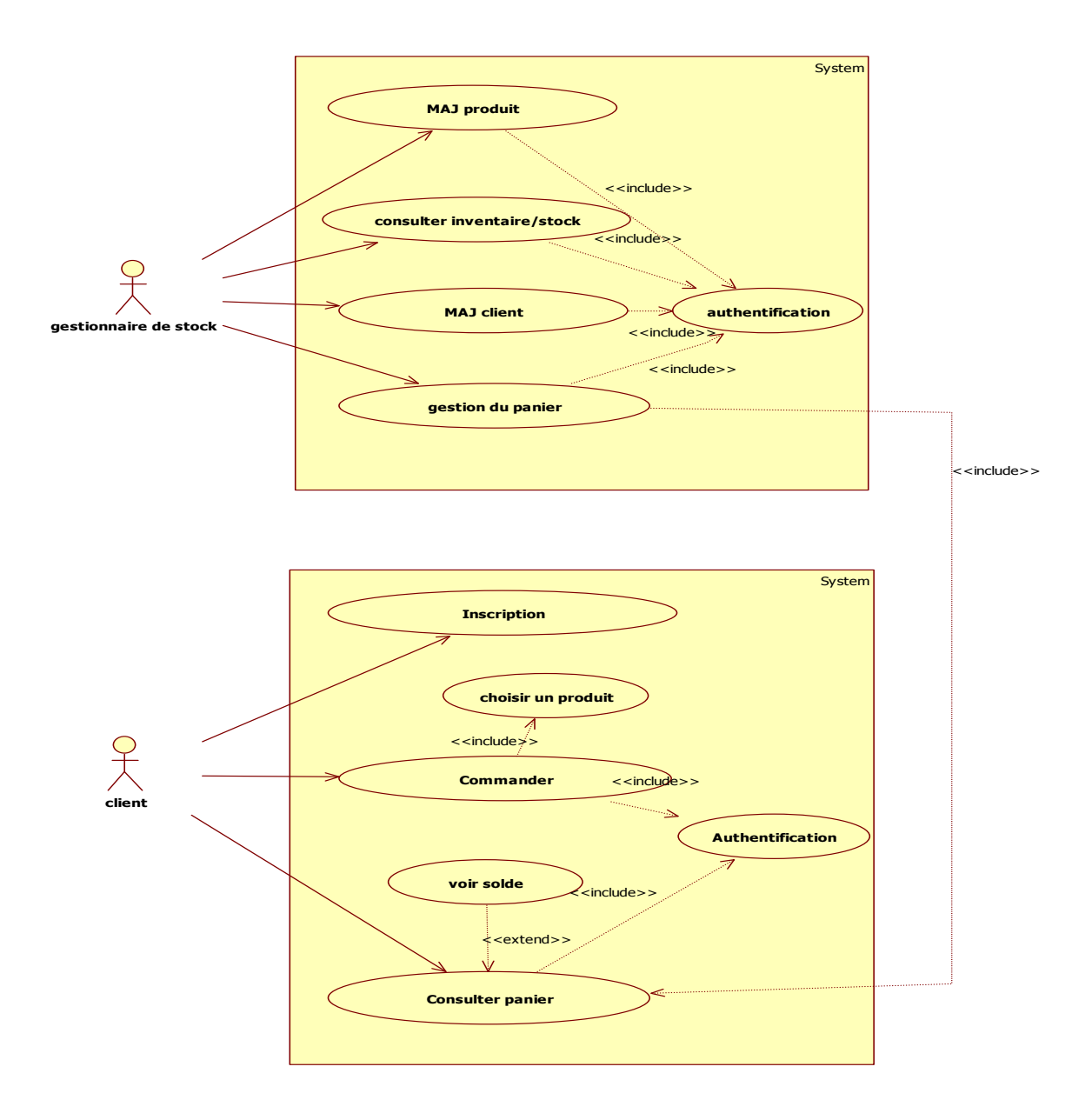

**Figure III. 1: diagrammes de cas d'utilisation des deux systèmes.** 

#### **III.2 Diagrammes de séquence :**

 Il permet de décrire les scénarios de chaque cas d'utilisation en mettant l'accent sur la chronologie des opérations en interaction avec les objets.

Ce diagramme met en scène une interaction. En particulier, il montre aussi les objets qui participent à cette même interaction par leur "ligne de vie" et les messages qu'ils échangent présentés sous forme de séquence dans le temps.

Ci-dessous une description des différents diagrammes de séquences de chaque cas utilisation avec leurs scénarios respectifs. [12]

## - **Gestionnaire de stock**

**Scénario :** Mise à jour Produit.

- Après l'accès à l'interface de l'application native, le gestionnaire peut accéder aux différentes tables et, il accède à la table produit.
- Il fait l'opération de la mise à jour "Ajouter, supprimer, modifier"
- Le système envoi une requête vers la base de donné pour créer et mettre à jour.

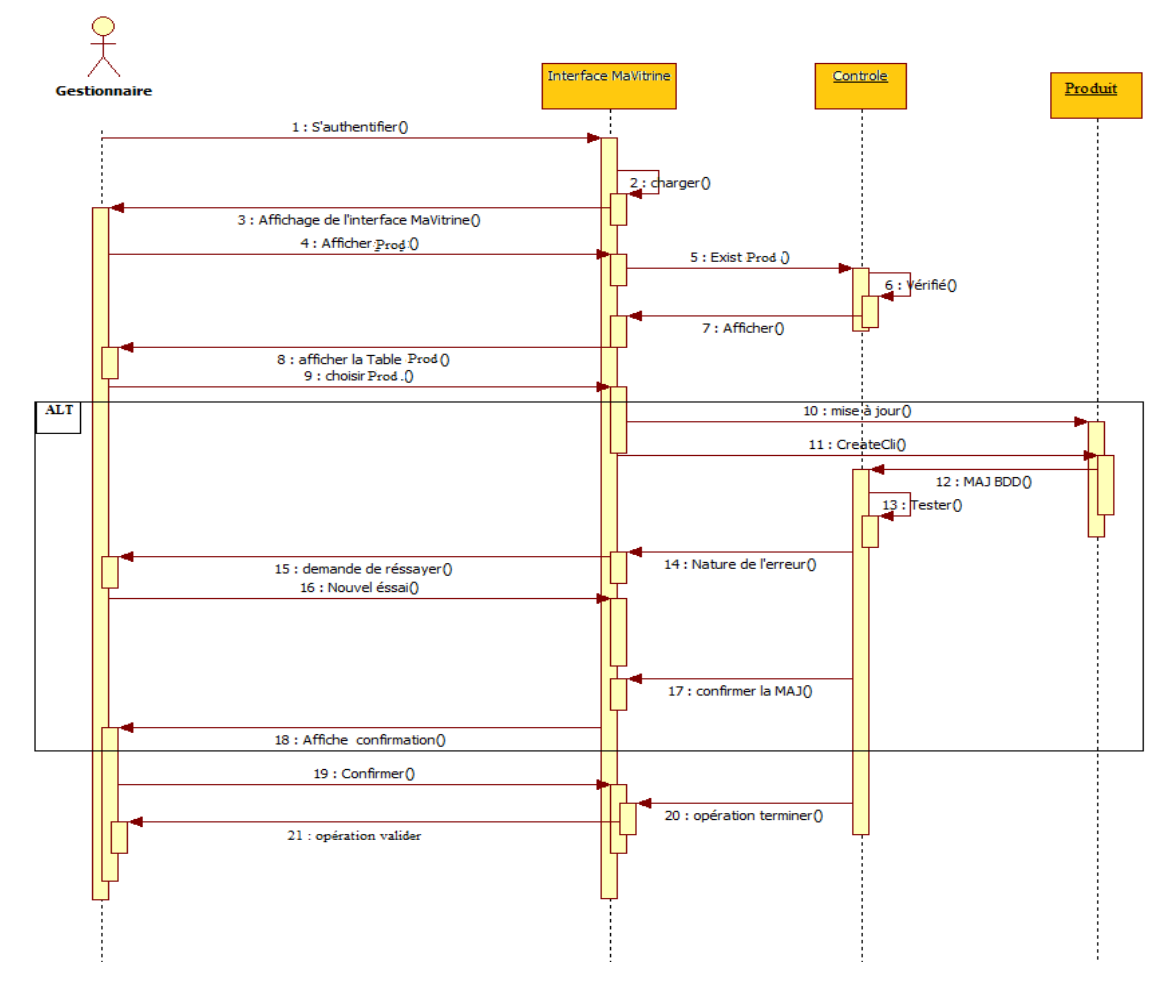

**Figure III. 2: diagramme de séquence "Mise à jour Produit.** 

S**cénario** : Mise à jour client

- Après l'accès à l'interface de l'application native, le gestionnaire peut accéder aux différentes tables et, il accède à la table Client.
- Il fait l'opération de la mise à jour "Ajouter, supprimer, modifier"
- Le système envoi une requête vers la base de donné pour créer et mettre à jour.

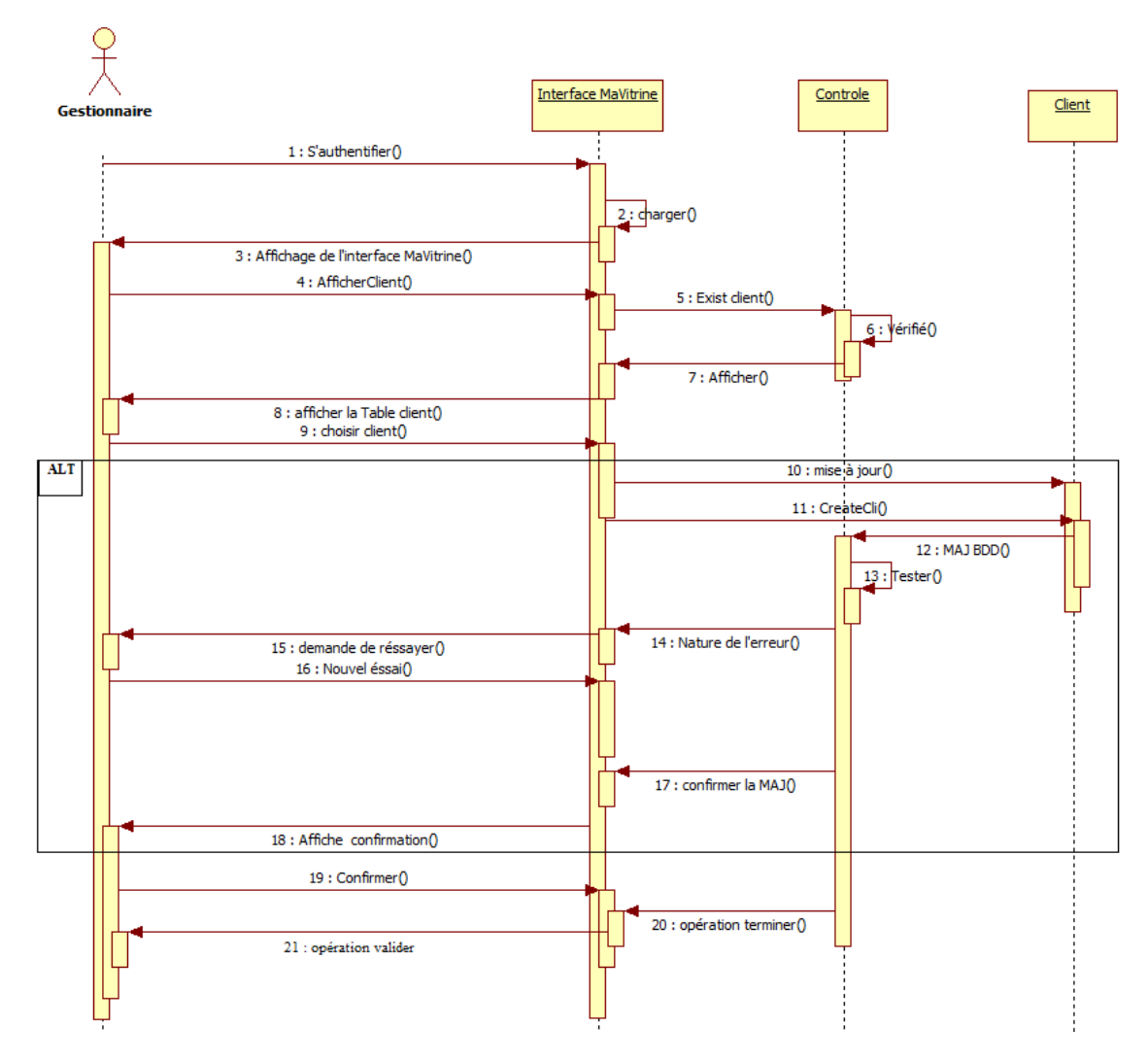

## **Figure III. 3: diagramme de séquence "Mise à jour client.**

- **Client**

**Scénario :** Inscription

- Pour que le client puisse accéder à l'application mobile " Ma vitrine "il doit s'inscrire.
- Donc le système affiche la fiche d'inscription.
- Le client remplie les champs et valide l'inscription.
- Une fois l'inscription faite le système demande d'authentifier.
- Client entre le nom et le mot de passe.
- "Connexion réussi" si la saisie est correcte sinon "échec d'authentification".

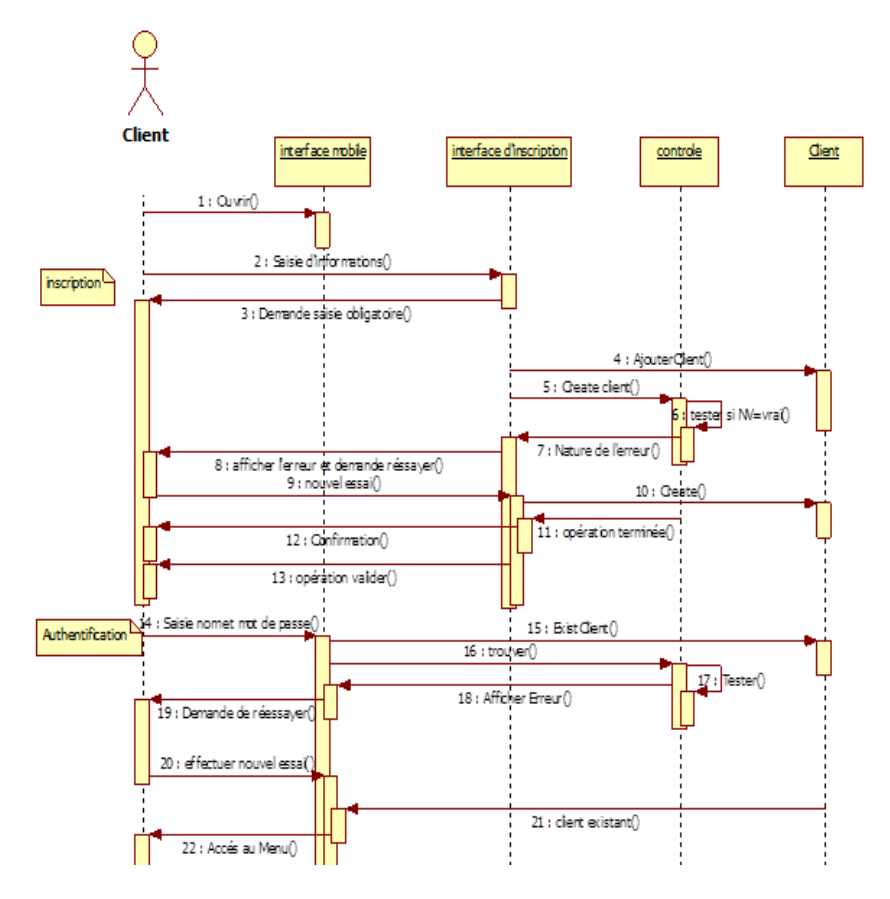

**Figure III.4 : Diagramme de séquence d'inscription et authentification.** 

**Scénario** : faire une commande

- Cette phase est précédée par l'étape d'authentification déjà expliquée,
- $\checkmark$  Après avoir accéder au menu, le client consulte le catalogue de produit et choisi un produit.
- $\checkmark$  Le système lui affiche la fiche produit et il va envoyer une requête vers la BDD pour vérifier la disponibilité du produit et afficher la quantité disponible.
- $\checkmark$  Le client fait la commande à travers le bouton "Commander".

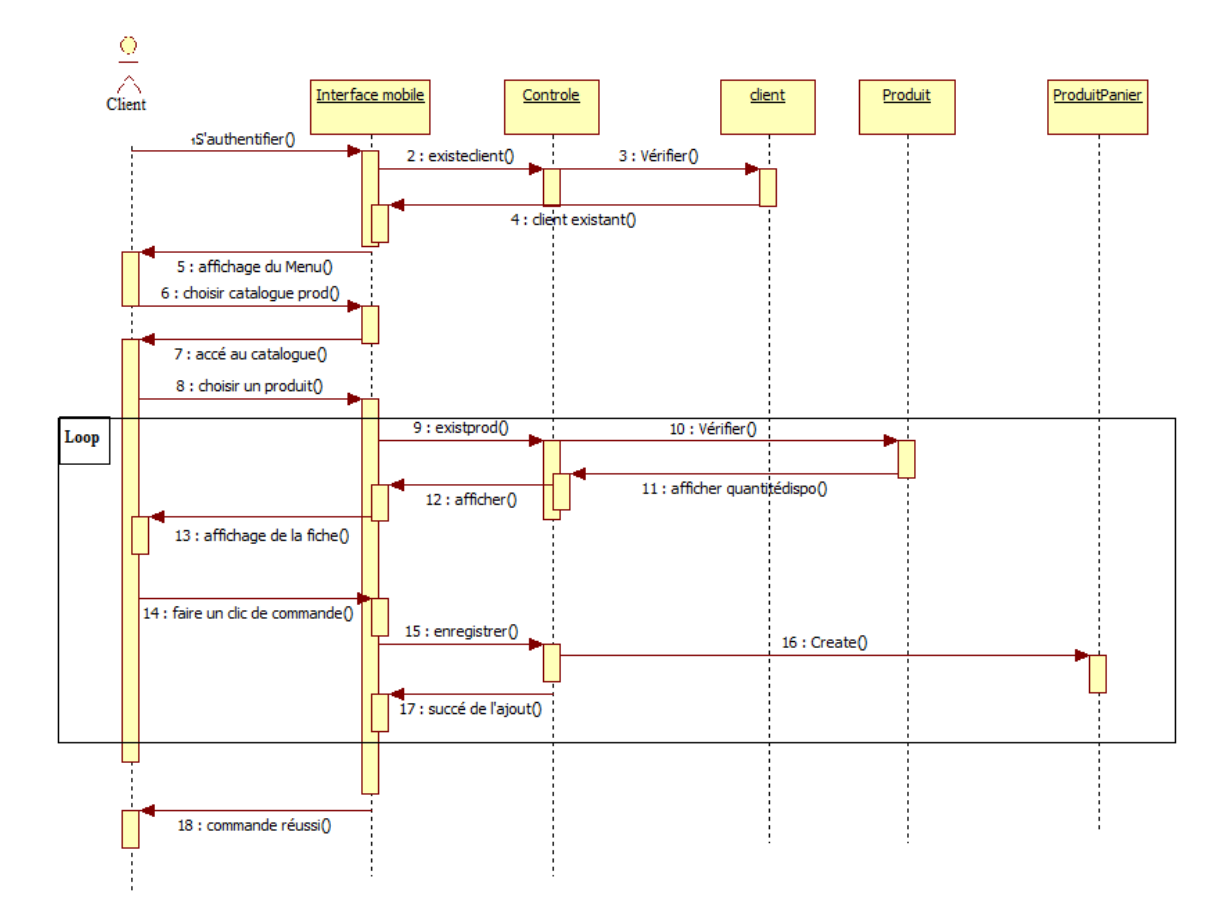

**Figure III. 5: Diagramme de séquence" faire une commande".** 

## **Scénario : Consulter Panier**

- $\checkmark$  Après l'authentification, le client après sa commande il doit consulter leur Panier et le solde total par l'accès au menu
- $\checkmark$  Le système lui affiche la fiche produit et il va envoyer une requête vers la table Produit Panier pour trouver le contenu par la suite il va afficher le solde.

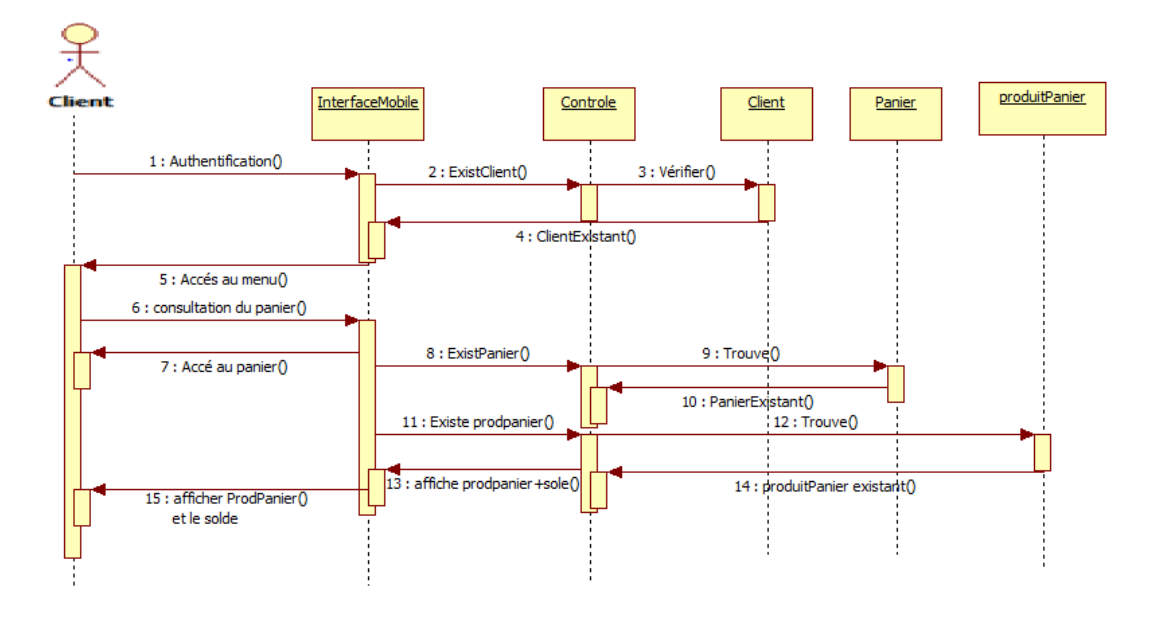

**Figure III. 6: diagramme de "séquence consulter panier".** 

## **III.3 Diagrammes de classes :**

 Les deux diagrammes qui suivent, représentent les différentes classes métiers de nos deux systèmes. Le premier modélise la structure de l'application « MaVitrine » et l'autre l'application « MaVitrine » Mobile.

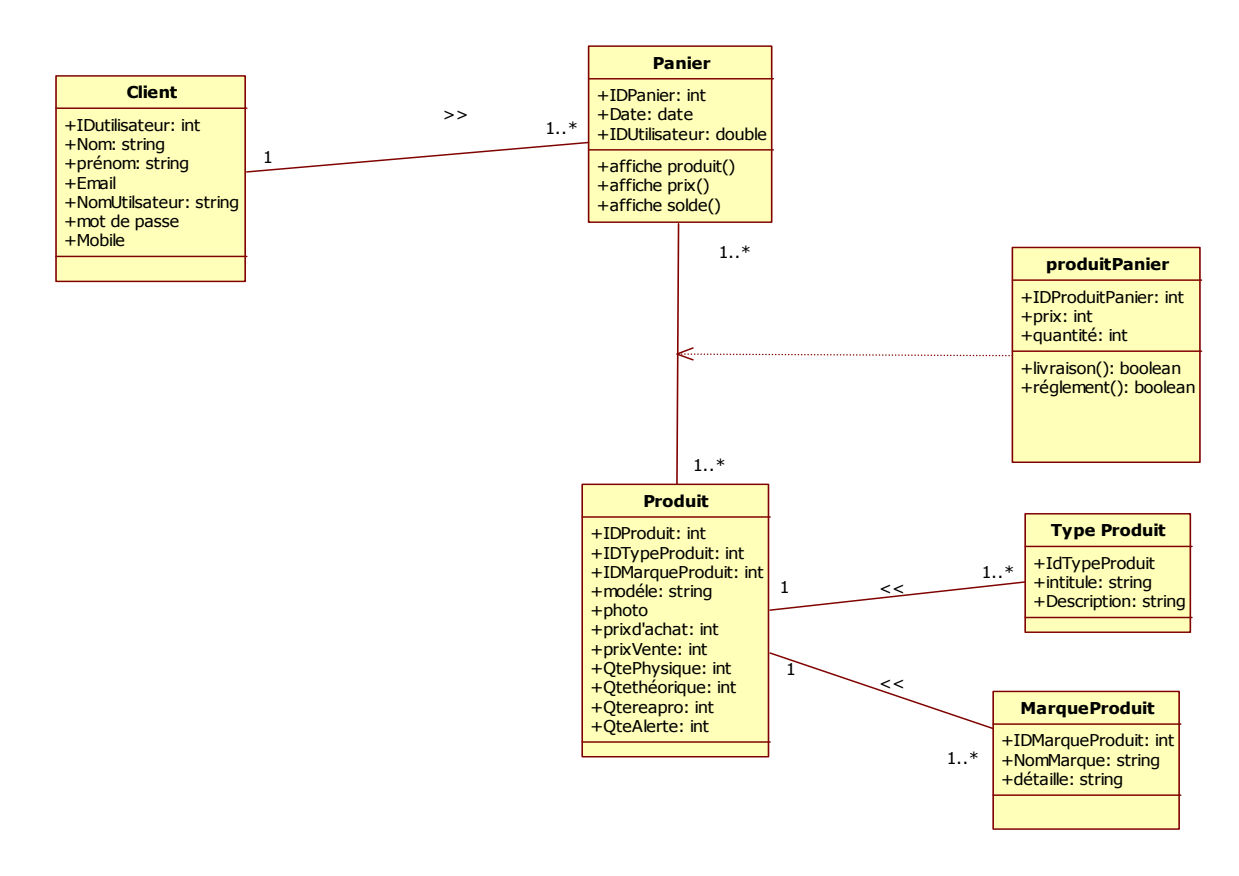

**Figure III.7 : Diagramme de classes de "Ma vitrine mobile".** 

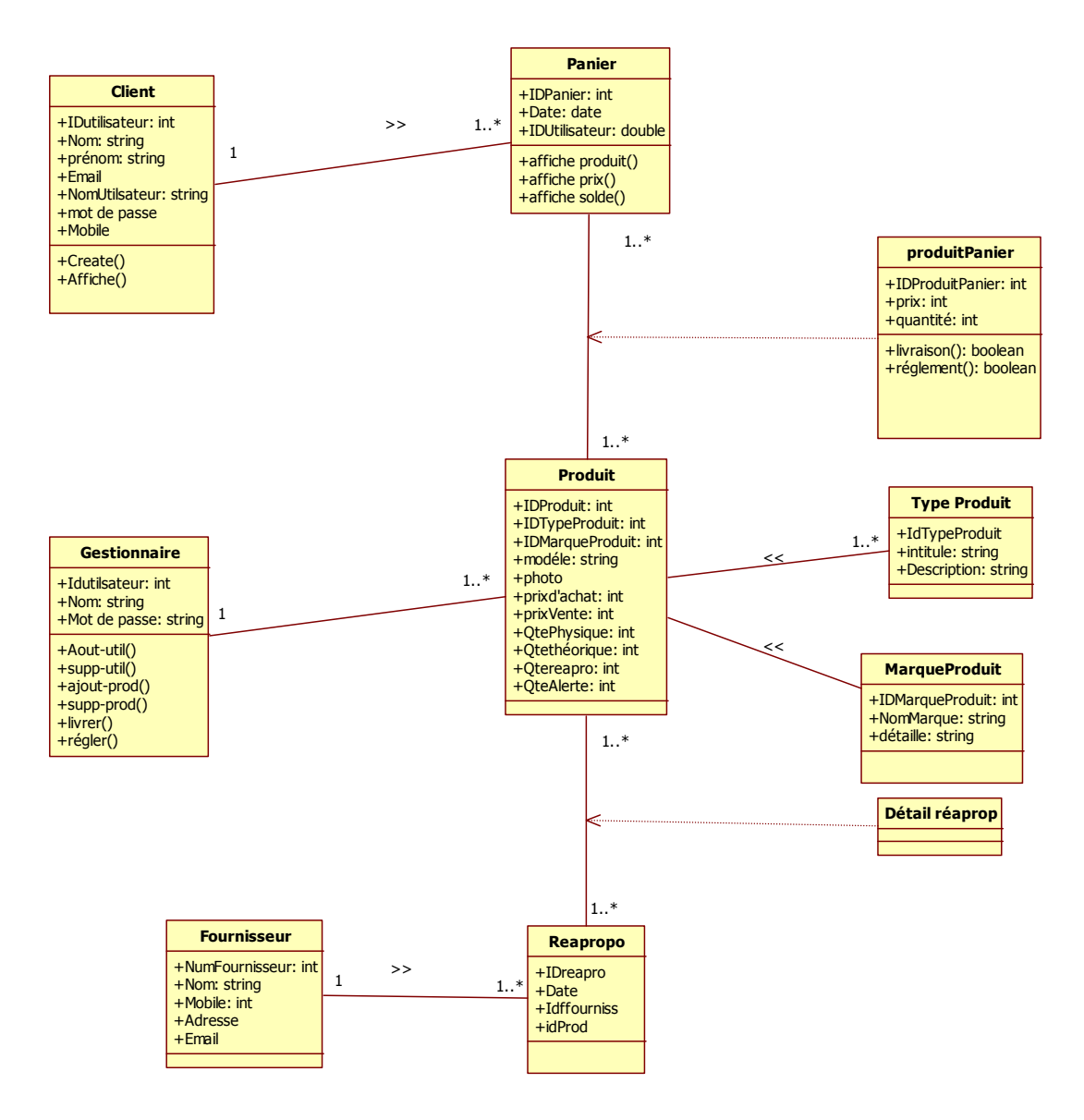

**Figure III.8 : Diagramme de classesde "Ma Vitrine".**

# **IV. Conclusion :**

Ce chapitre a donné une vision sur notre travail, et a donné l'aspect conceptuel de l'application "Ma Vitrine" et mobile à travers les différents diagrammes décrits en UML, un diagramme qui illustre les différentes cas d'utilisations des deux systèmes et des diagrammes de séquence qui illustre le processus de visualisation des cas d'utilisation et enfin deux diagrammes qui représentent les différentes classes métiers de nos deux systèmes.

Le chapitre qui suit fera l'objet de la mise en œuvre de notre application.